鹤

# WIN システム用波形モニターツールの活用

弘\*

岡

# Practical Use of The Waveform Monitor Tool for WIN System

Hiroshi TSURUOKA\*

## はじめに

地震研究所では、衛星テレメタリングシステムの副局が 維持・管理されており、大学・気象庁・防災科学技術研究 所等で管理運営している地震観測点からの5000チャンネ ルを越える地震波形データが WIN システムによってリア ルタイムに集配信されている. 衛星からのデータはIPパ ケットとして所内の専用のネットワークセグメントに配信 され、震源決定等の基礎データとして利用されている. こ れらの解析はハードディスク上に保存されたデータに対し て行われてきたが、今後地震波形のリアルタイムモニタリ ングの必要性が高まっていくであろうと考えられる。本報 告では WIN システム用波形モニターツール (鶴岡・卜部, 2002, 2003)の活用方法について技術的な面から述べる. これらのツールは IXP プロットライブラリ (鶴岡, 2002) を利用しており、X. ポストスクリプト, PNG, JPGへの 出力が可能であるので幅広く活用できる。ここでは, (1) リ アルタイム波形モニタリング, (2) 波形モニター出力, (3) Web との連携 (CGI アプリケーション)への利用について 簡潔に述べる.

WIN システムによる波形データ

まずは、ネットワークを流れる地震波形データが WIN

システムによってどのようにディスクに保存されるかにつ いて述べる。モニターツールを活用する上でこれらを把握 しておくことは重要である、衛星から配信されるデータは プログラム recvt によって共有メモリ11番に書き込まれ る.この段階では必ずしも時間順にソートされていないの で、プログラム order で時間順に整列 (バッファリング) され、共有メモリ12番に書き込まれる。最後に、プログラ ム wdisk によってハードディスクに1分ごとのファイル に分割されて特定のディレクトリ (/dat/raw) に保存され る. 図1にこれらの流れをまとめて示す. WIN システムで は、さらにディスク上に保存された波形データに対して自 動検測, 自動震源決定等が行われる.

#### WIN システム用波形モニターツールの特徴

WINシステム用波形モニターツールは図1における共 有メモリ11番や12番およびディスク上の WIN フォー マットデータをテキストベースでデータ内容をダンプする 既存のプログラム shmdump に波形モニター用の新たな フォーマット出力を機能拡張し、そのフォーマット出力を 入力として波形表示するプログラム群 (shmx, shmp, shmp1) から構成されている。このような機能分割によっ てプログラムの柔軟性・拡張性が高められている.

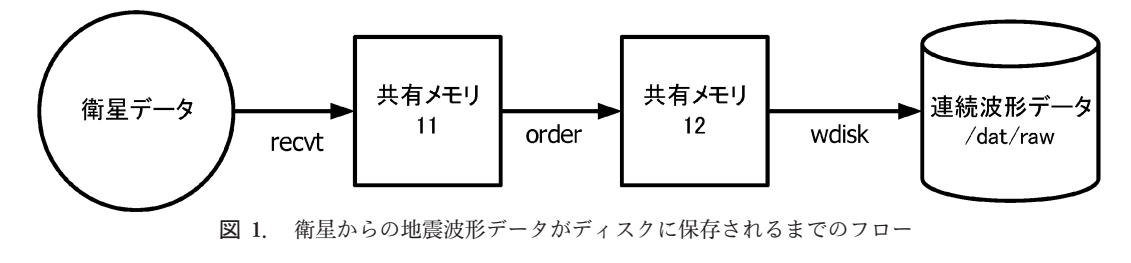

<sup>2003</sup>年9月8日受付, 2003年10月24日受理.

<sup>\*</sup> 東京大学地震研究所地震予知情報センター

<sup>\*</sup>Earthquake Information Center, Earthquake Research Institute, University of Tokyo.

# リアルタイム波形モニタリング

ディスクに保存される波形データの表示は最大でリアル タイムより1分+order のバッファリング時間だけ遅れる ため、リアルタイム波形表示には共有メモリ中にある波形 データを利用することが必須である。まずは、時間順に データがソートされて共有メモリ12番に書き込まれた波 形データをモニターする手順について説明する。ツールと しては shmdump, shmp (単一チャネル), shmp1 (マル チチャネル) を利用する.

・単一チャネルモニター

チャネル ID=0252 のデータをモニターする場合は以下 のコマンドを実行する.

% shmdump -tq 12 0252 | shmp 0252 -m1 -n60

出力結果の様子を図2に示す。1トレース1分のデータ が60行表示され、1時間の波形モニターとなっている.

・マルチチャネルモニター

% shmdump -tq 12 0252 0253 0254 ...

shmp1 0252 0253 0254 ... - m10

出力結果の様子を図3に示す。 単一・マルチチャネルと も1トレースの表示時間はオプションを指定することで設

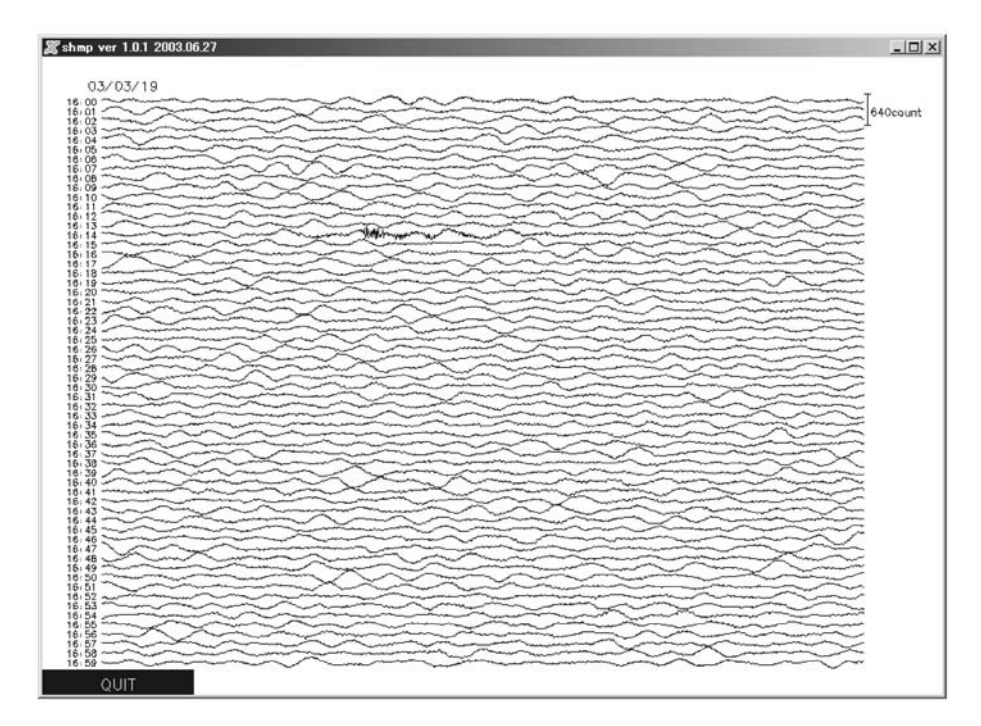

図 2. 単一チャネルモニター出力例

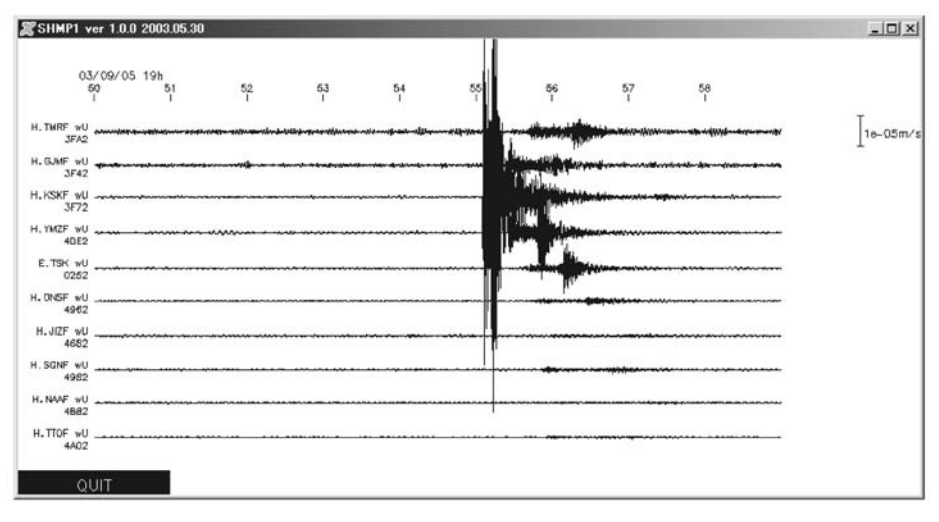

図 3. マルチチャネルモニター出力例

定が可能である。また豊富なオプション群により柔軟なカ スタマイズができるようになっている.

よりリアルタイム表示を求める場合には共有メモリ11 番に書き込まれている波形データを利用する必要がある. そのためのツールとして shmx がある. shmx は wish と いうスクリプト言語で作成されたプログラムであるため shmp, shmp1 よりも CPU の負荷が高いが、 よりリアル タイム表示が求められる場合に活用できる、利用には同様 に shmdump と組み合わせて使用する.

### モニター波形ポストスクリプト出力

データ管理の観点から1チャネルのデータ1日分の出力 を自動的にプリンターに出力することもこれらのツールを 利用すれば簡単である. リスト1のシェルスクリプト PLOT1D.sh を作成して、crontab にリスト2のように登 録すれば、図4に示される高品質の自動出力が可能であ る. リスト2の設定では、毎日午前9時にチャネル0252, 0253 の波形データが出力される.

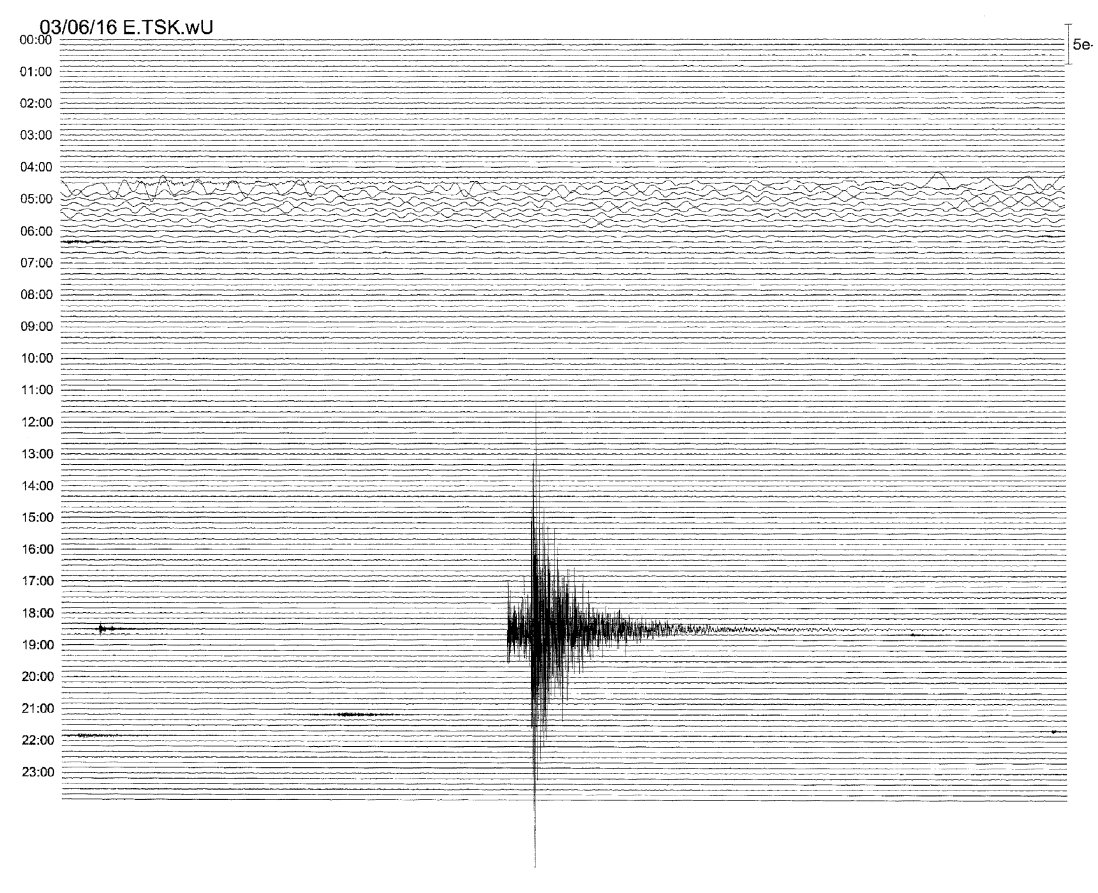

図 4. 波形モニター出力例

#### Web との連携

活用例の最後として、任意の単一チャネル・時間の波形 データを動的に作成する Web アプリケーションの構築に ついて述べる. Web ページはリスト3,4, これらのページ から呼び出される CGI スクリプトがリスト5である. 利 用の様子を図5に示す、ユーザは表示させたいチャネルの ID および時間等を入力して PLOT ボタンをクリックする だけでよい. Web アプリケーションにすることによって. ユーザはアプリケーションのインストール、データ管理か ら解放されるので、複数ユーザが利用する場合は有効な活 用の什方である

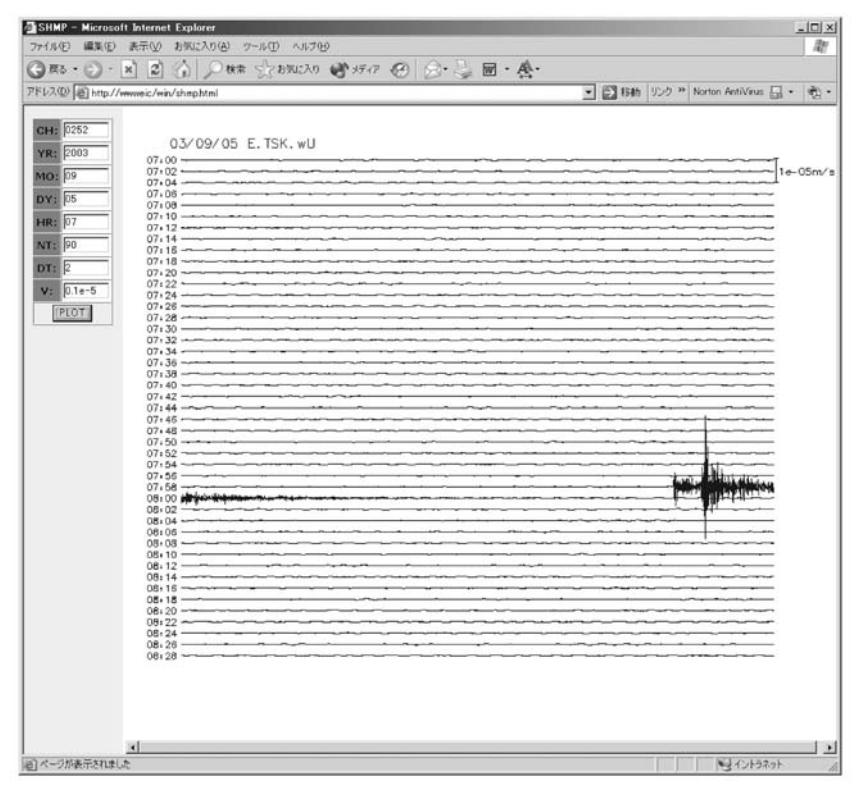

図 5. WWW 利用例

#### おわりに

WIN システム用波形モニターツールの活用例について 述べてきたが、本報告以外の活用例もあるだろう. 例えば, SAC ファイルから shmp 等で表示可能なフォーマット出 力を行うプログラムを作成すれば WIN フォーマット以外 にも利用可能であろう. また、最近では、WIN フォーマッ トでの出力が可能なテレメタリングシステムが市販されて いるので、これらのシステムからのデータに異常がないか などのチェックにも活用できる。今後は波形データのモニ タリングが重要である。ツールを有効に利用していただき

たい

謝 辞:阿部勝征教授と渡辺秀文教授の杳読は本稿の改 善に役立ちました. ここに記して感謝します.

#### 文 献

鶴岡 弘, 2002, Web に適したプロットライブラリの改良, 震研 技報, No. 8, 46-49.

- 鶴岡 弘·卜部 卓, 2002, WIN システム用波形モニターツール の開発, 地震学会講演予稿集, 2, P089.
- 鶴岡 弘·卜部 卓, 2003, WIN システム用波形モニターツール の開発 (2), 地球惑星科学合同大会, S048
- WIN システム http://eoc.eri.u-tokyo.ac.jp/WIN/.

```
#!/bin/sh
if [x$1 = x ] ; then
 echo "Usage $0 CHID"
 echo "
             $0 CHID YYMMDD"
 echo ""
 echo " e.g. $0 0252"
 echo "
             $0 0252 030901"
 exit
fi
PATH=/bin:/usr/bin:/usr/local/win/bin
export PATH
CHID = $1YYMMDD=$2
if [x$YYMMDD = x]; thenYYMMDD='date --date '1 days ago' '+%y%m%d''
fi
RAWDIR=/dat/raw
cat $RAWDIR/${YYMMDD}??.?? |\
shmdump -tq - \text{SCHID} |\\php$
shmp $CHID -w10 -oshmp.$CHID.$YYMMDD -m10 -n144
lpr shmp. $CHID. $YYMMDD.ps
```
リスト2 crontab の設定

 $0.9$  \* \* \* /home/auto/PLOT1D.sh 0252 > /dev/null 2>&1  $0.9$  \* \* \* /home/auto/PLOT1D.sh 0253 > /dev/null 2>&1

 $J \times$   $\uparrow$  3. shmp.html

 $\text{thm1}$ <head><title>SHMP</title></head> <frameset cols="120,\*" border=1> <frame src="form.html" name="FORM"> <frame name="PLOT">  $\langle$ /frameset>  $\langle$ /html>

```
J \times | 4. form.html
```

```
<html><body bgcolor="#eeeeee"><font face="Verdana">
<form action="/cgi-bin/shmp.pl" method="post" target="PLOT">
<table cellpadding=2 cellspacing=0 border=1>
 <tr><th bqcolor="#3399cc">CH:</th>
     <td bgcolor="#ffffff"><input name=CH size=8 value="0252"></td></tr>
 <tr><th bqcolor="#3399cc">YR:</th>
     <td bgcolor="#ffffff"><input name=YR size=8 value="2003"></td></tr>
 <tr><th bgcolor="#3399cc">MO:</th>
     <td bgcolor="#ffffff"><input name=MO size=8 value="08"></td></tr>
 <tr><th bgcolor="#3399cc">DY:</th>
     <td bgcolor="#ffffff"><input name=DY size=8 value="22"></td></tr>
 <tr><th bqcolor="#3399cc">HR:</th>
     <td bgcolor="#ffffff"><input name=HR size=8 value="18"></td></tr>
 <tr><th bgcolor="#3399cc">NT:</th>
     <td bgcolor="#ffffff"><input name=NT size=8 value="60"></td></tr>
 <tr><th bgcolor="#3399cc">DT:</th>
     <td bqcolor="#ffffff"><input name=DT size=8 value="1"></td></tr>
 <tr><th bgcolor="#3399cc">V:</th>
     <td bgcolor="#ffffff"><input name=V size=8 value="0.1e-5"></td></tr>
 <tr><th align="center" colspan=2><input type="submit" value="PLOT"></th></tr>
\langle/table>
\langle form>
</font></body></html>
```

```
リスト5. CGIスクリプト
```

```
#!/usr/bin/perl
| \$ | = 1;$WCAT=" / dat /web/bin / wcat;
SSHMDUMP='/usr/local/win/bin/shmdump':SSHMP ='/usr/local/win/bin/shmp';$TABLE = '/dat/etc/channels.tbl';require '/dat/web/lib/cqi-lib.pl';
\&\text{ReadParse}(\star\text{in});
\{YR = \sin\{\'YR'\}; \ \text{SMO} = \sin\{\'MO'\}; \ \text{SDY} = \sin\{\'DY'\}; \ \text{SHR} = \sin\{\'HR'\};\text{SWT} = \text{Sim} \{ \text{WT} \}; \text{SDT} = \text{Sim} \{ \text{DT'} \}; \text{CH} = \text{Sim} \{ \text{CH} \}; \text{SV} = \text{Sim} \{ \text{V'} \};
if ($V \text{ eq} '' ) {$V=0.1e-5; } }$N=\$NT/\$DT;system("$WCAT /dat/raw $YR $MO $DY $HR 0 $NT |
         $SHMDUMP -<i>tq</i> - <i>SCH</i>$SHMP - Aab - m$DT -n$N -w11 -t$TABLE -um/s -v$V -o/tmp/shmp.> /dev/null");
printf("Content-type:image/png\n\\r");
system("/bin/cat /tmp/shmp.$$.png");
unlink("/tmp/shmp.$$.png");
```